# EM DevXchange UIM / NFA / ADA: Application‐aware Network Monitoring

Tyler Peterson, Senior Principal Product Manager

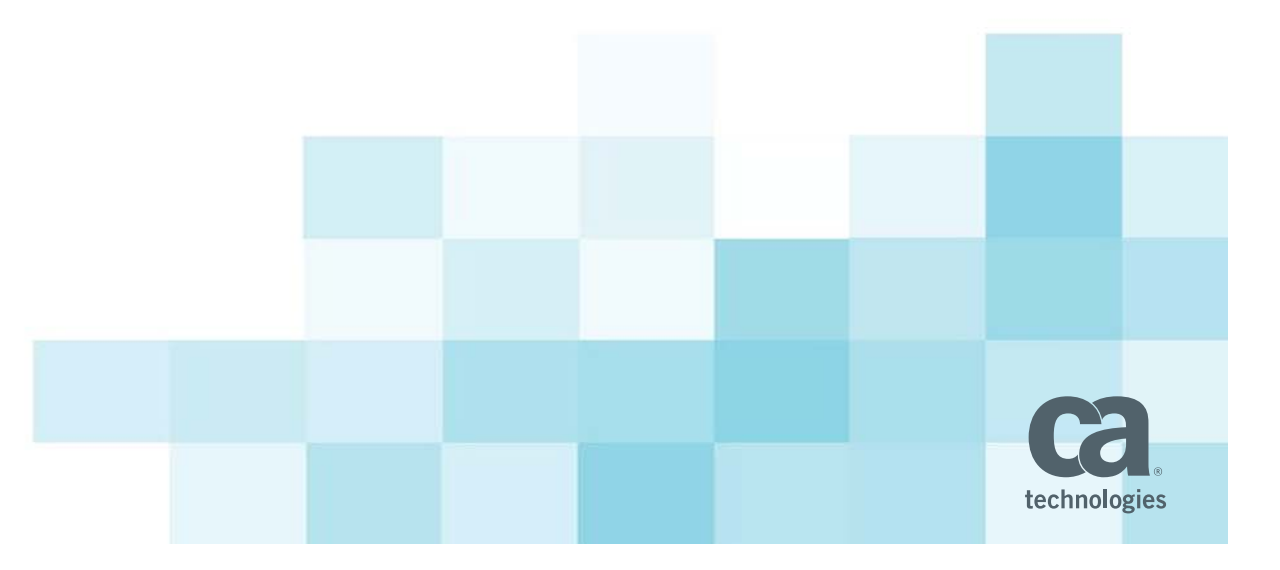

**12th May 2016**

## Today: Organizational Silos and Fragmented Views

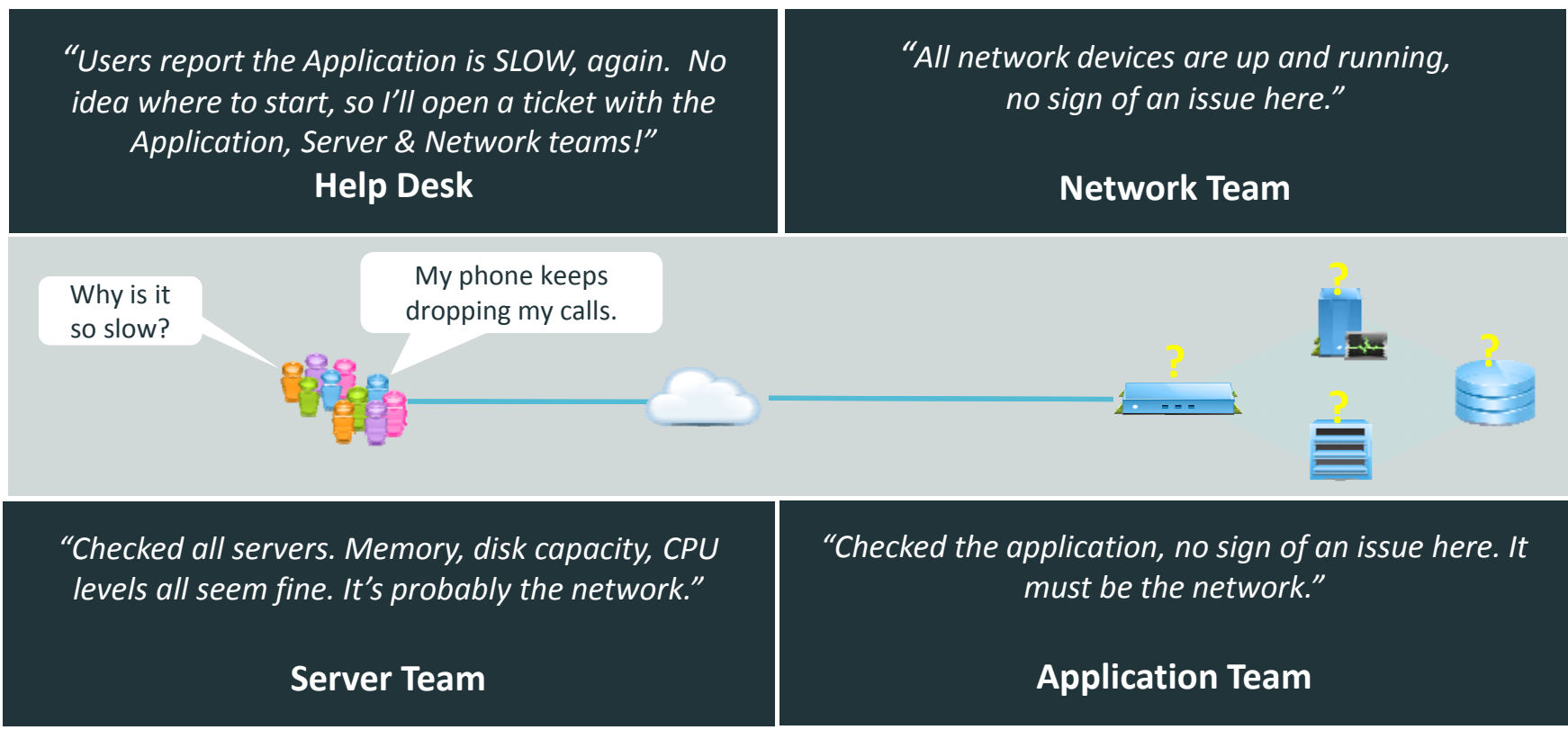

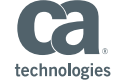

## Application‐Aware Network Monitoring

## When Application Performance is Business Performance

- $\bullet$ **•** Ensure high performance and continuous availability with advanced root cause analysis and event correlation
- $\bullet$  Visibility into system performance, i.e. CPU, disk, memory, response, etc.
- $\bullet$  Visibility into application performance, i.e. Exchange, Citrix, SAP, Java, databases, etc.
- $\bullet$  Visibility into application response time to gauge how well the network delivers services to end users

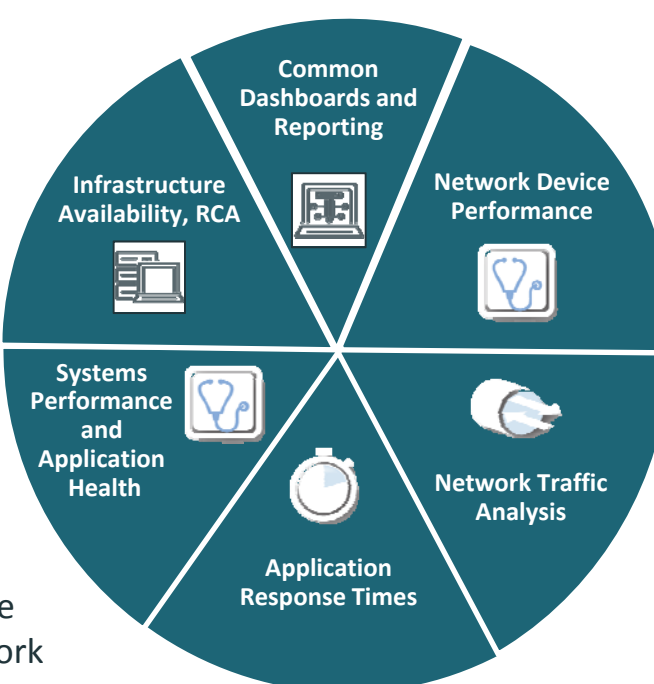

 $\bullet$ • Centralized view of infrastructure health and performance

 $\bullet$  Visibility into network performance through SNMP collection

• Visibility into network traffic composition, behavior, utilization and the impact on application performance

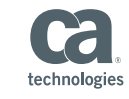

## Network Device Performance

Visibility into the impact of network device performance on application delivery

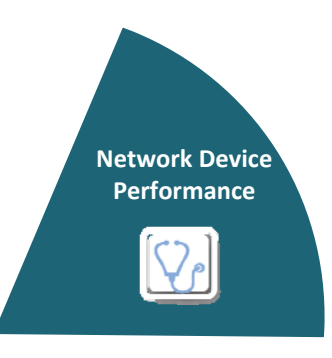

**CA Performance Management** *For web‐scale networks*

### **CA Unified Infrastructure Management**

*For growth‐oriented enterprises*

## **CA Unified Communications Monitor**

*For voice and video systems monitoring*

- $\bullet$ What is the health of your network devices?
- How are my devices performing compared to baseline?
- Which interfaces are experiencing high utilization, errors, discards, and other thresholds impacting application delivery?
- How are my QoS queues performing and are they right‐sized for my environment?
- How are my network‐based synthetic tests performing (IPSLA/Juniper RPM)?
- $\bullet$ Why are some voice calls experiencing issues?

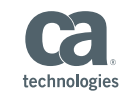

## Network Traffic Analysis

Visibility into the impact of application traffic on network resources

### **CA Network Flow Analysis**

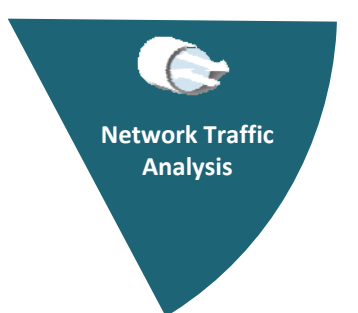

- What are all of the applications running on the network?
- Which applications and hosts are consuming the most bandwidth?
- When do applications consume too much bandwidth?
- Is more bandwidth really going to resolve performance problems?
- How much link capacity is needed in the future?

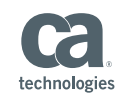

## CA Network Flow Analysis

100% visibility into network traffic and behavior

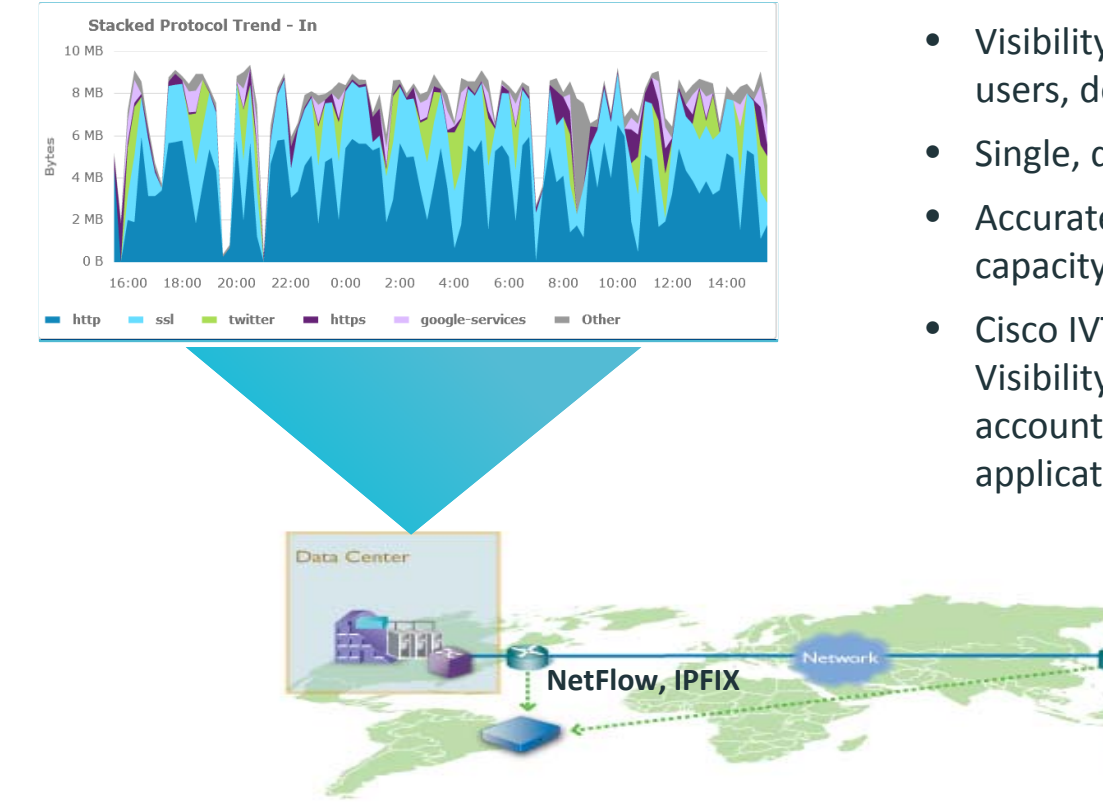

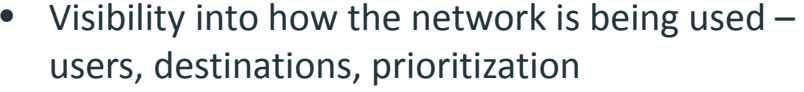

- Single, data center‐based collection point
- Accurate historical, real-time and projective capacity account
- Cisco IVT certified for AVC (Application Visibility and Control) enabled devices for rich accounting, classification and reporting of applications

Remote Office

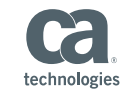

2016 CA. ALL RIGHTS RESERVED.

## Application Response Time

Visibility into network latency's impact on end user experience

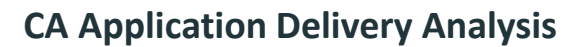

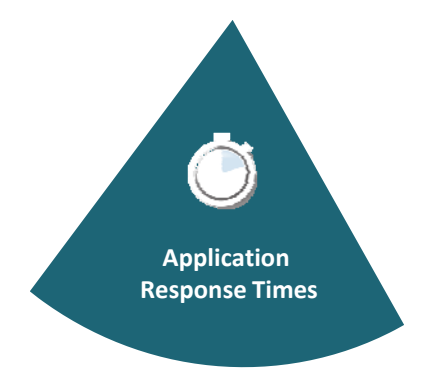

- $\bullet$ • Is it a network, server or application problem?
- How do I quickly prove that the network is not the cause for poor application performance?
- When did the problem begin and how long has it lasted?
- $\bullet$ • How many users were impacted?
- $\bullet$ • Did application response time dramatically improve after QoS routing policies were updated?
- $\bullet$ • How has WAN optimization improved application performance?

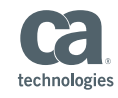

# CA Application Delivery Analysis

Visibility into how well the network is delivering applications

- Provides end‐to‐end response time broken down to server, network and application domains with support for WAN‐ optimized networks
- •● Automated investigation (on-schedule or on-demand) to gather key performance measurements for root cause determination
- $\bullet$  Validate the impact of change by comparing current versus historical performance for any combination of server, network and application

**Remote Site**

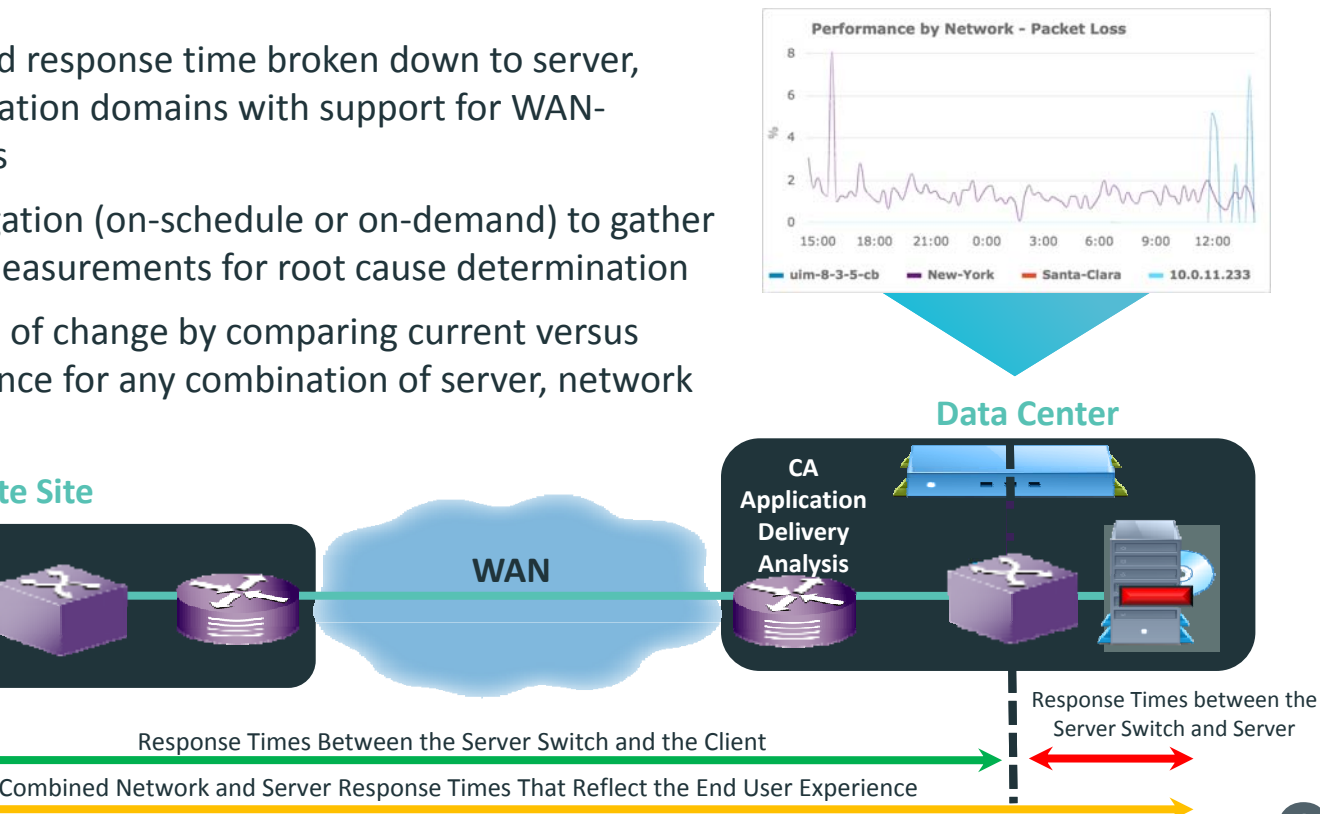

technologi

 ©2016 CA. ALL RIGHTS RESERVED.

**WAN**

# Systems Performance and Application Health

Visibility into server and application health's impact on end user experience

### **CA Unified Infrastructure Management**

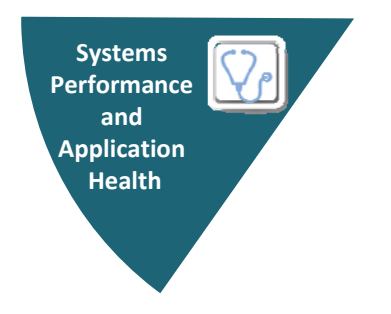

- $\bullet$  $\bullet$  Is it a problem with the server or the application?
- How do I quickly prove that the server is not the cause for poor application performance?
- How are system performance metrics, such as CPU, disk, and memory, impacting application performance?
- How is the virtualization infrastructure impacting performance?
- How is the database and specific queries impacting application performance?

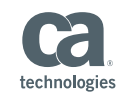

## Infrastructure Availability, Root Cause Analysis

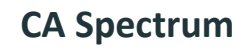

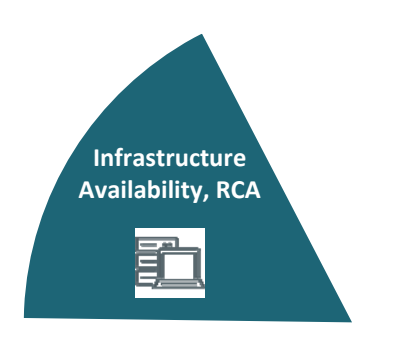

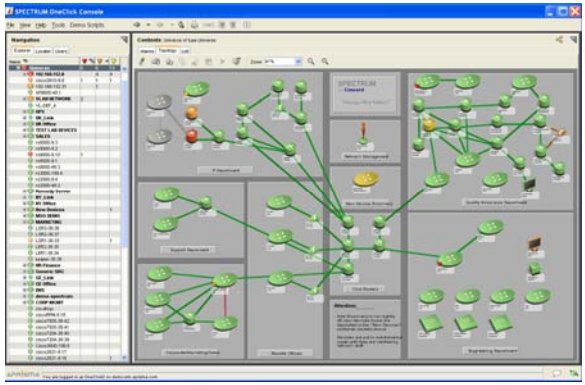

- •• Is the infrastructure up and running?
- $\bullet$  How are my business services functioning? (Not just the underlying infrastructure.)
- $\bullet$  How can I automate device discovery and creation of relationships between different infrastructure entities?
- $\bullet$  How do I speed up issue detection and remediation by pin pointing the root cause of problems?
- • How can I be proactive change management to enable improved visibility and control for my system administrators?
- $\bullet$ What configuration change resulted into <sup>a</sup> problem on <sup>a</sup> device?
- How do I ensure one tool provides comprehensive visibility across physical, virtual, cloud and SDN environments?

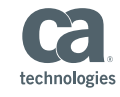

# Common Dashboards and Reporting

Unified view into infrastructure health and performance

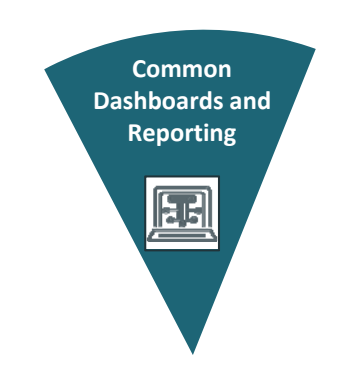

## **CA Unified Infrastructure Management**

- What is the overall health and performance picture of the infrastructure?
- Which applications are consuming the most resources across the enterprise?
- What is the volume for global operations?
- Does the data center have the capacity to handle more servers?

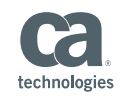

## CA Unified Infrastructure Management

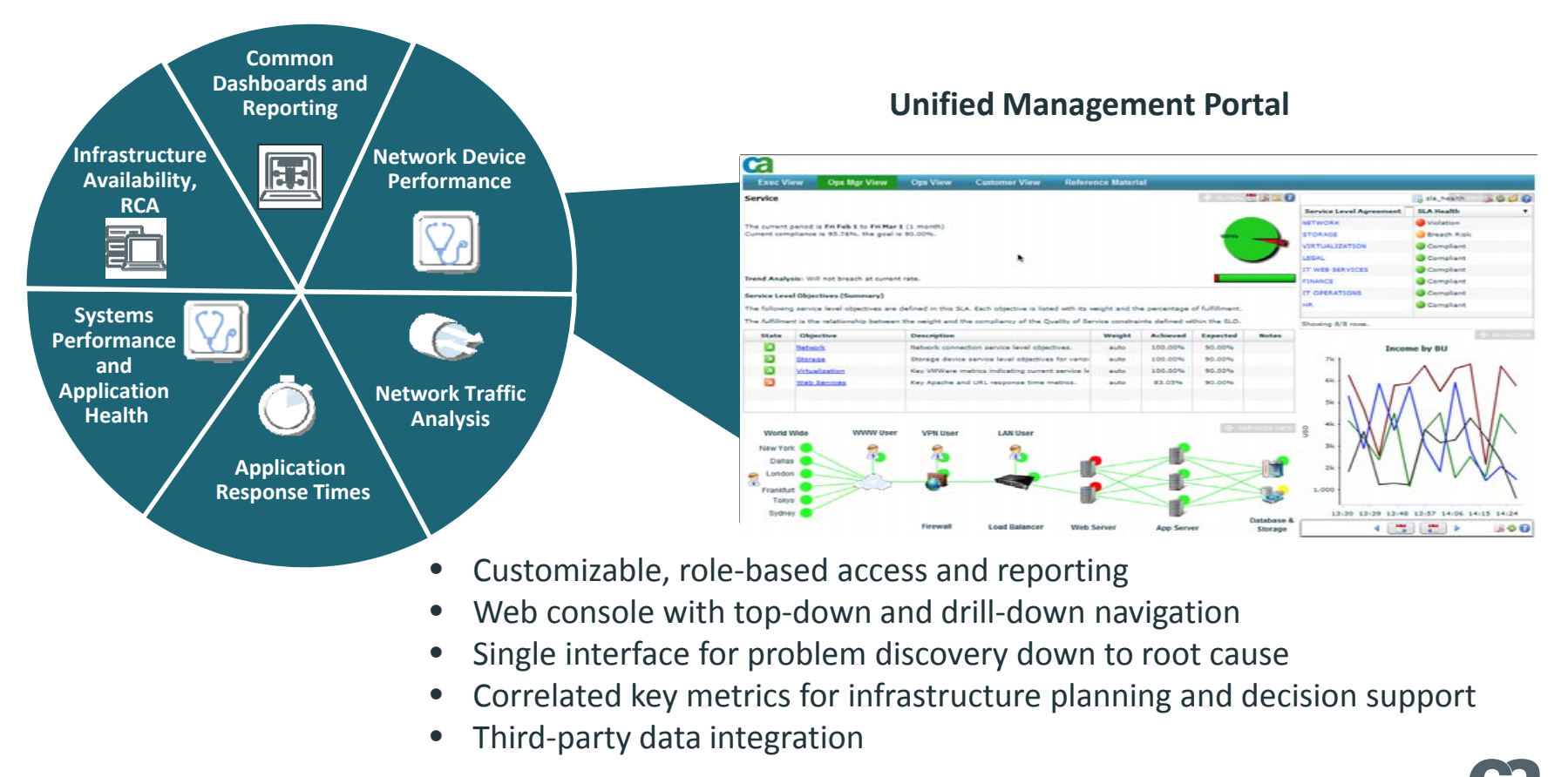

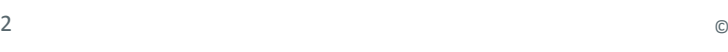

12

technologies

# Application‐Aware Network Monitoring Use Case: Application Delivery

## Use Case Environment

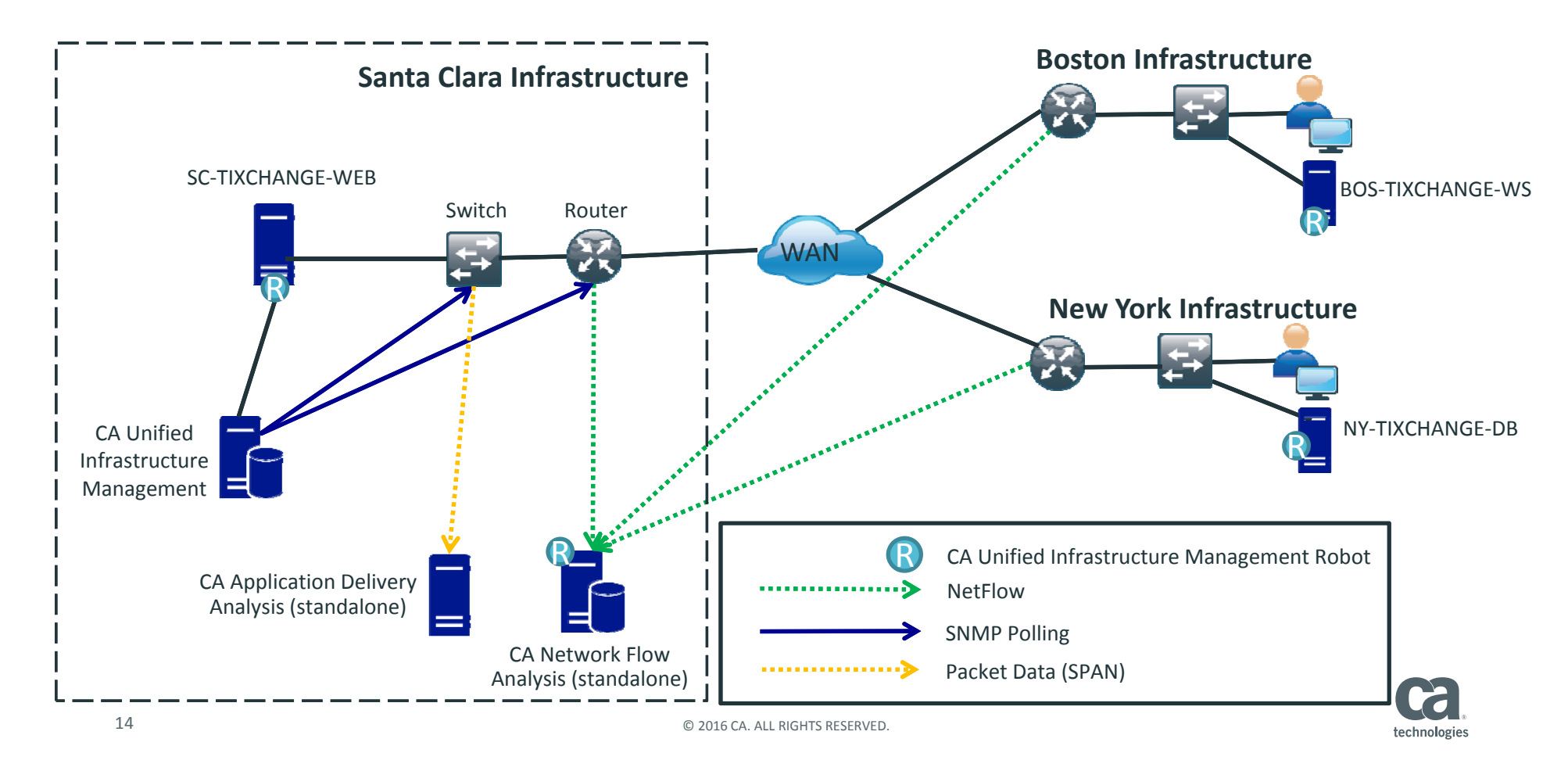

## Unified Service Manager Alarm View

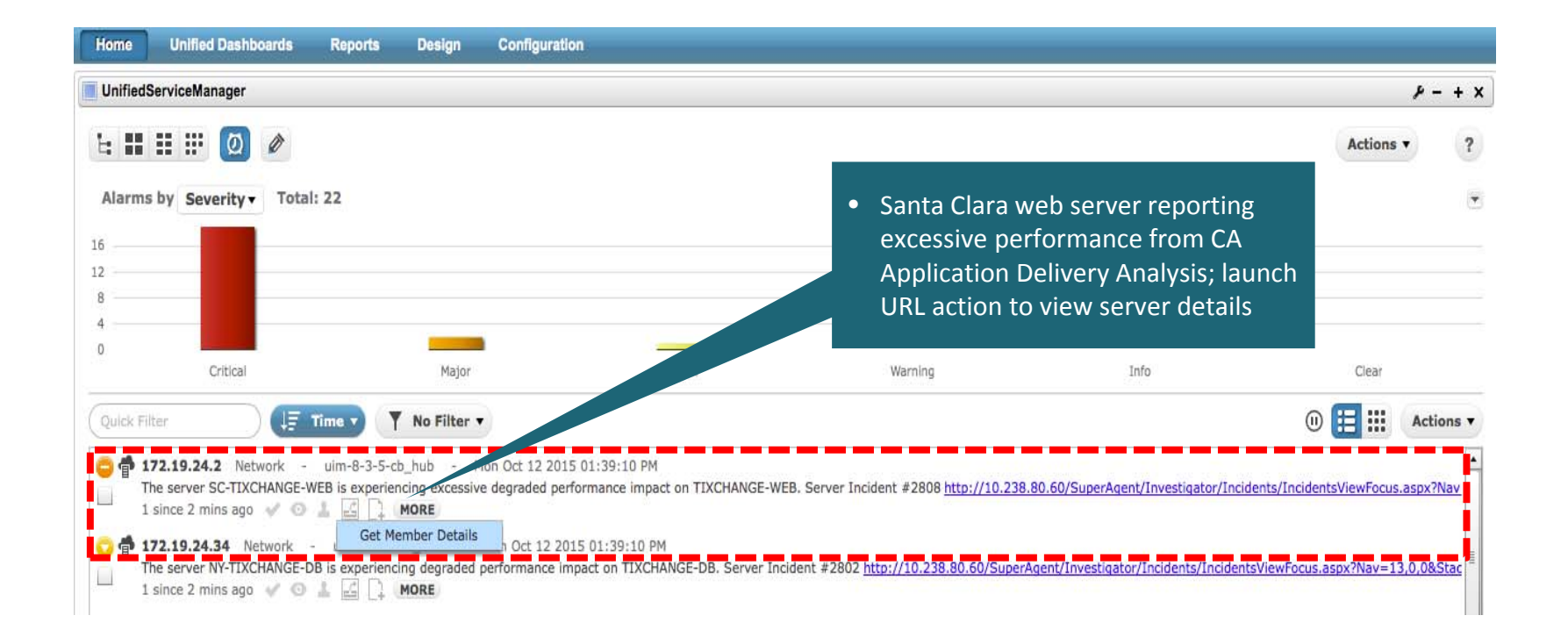

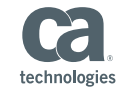

## Server Details Page

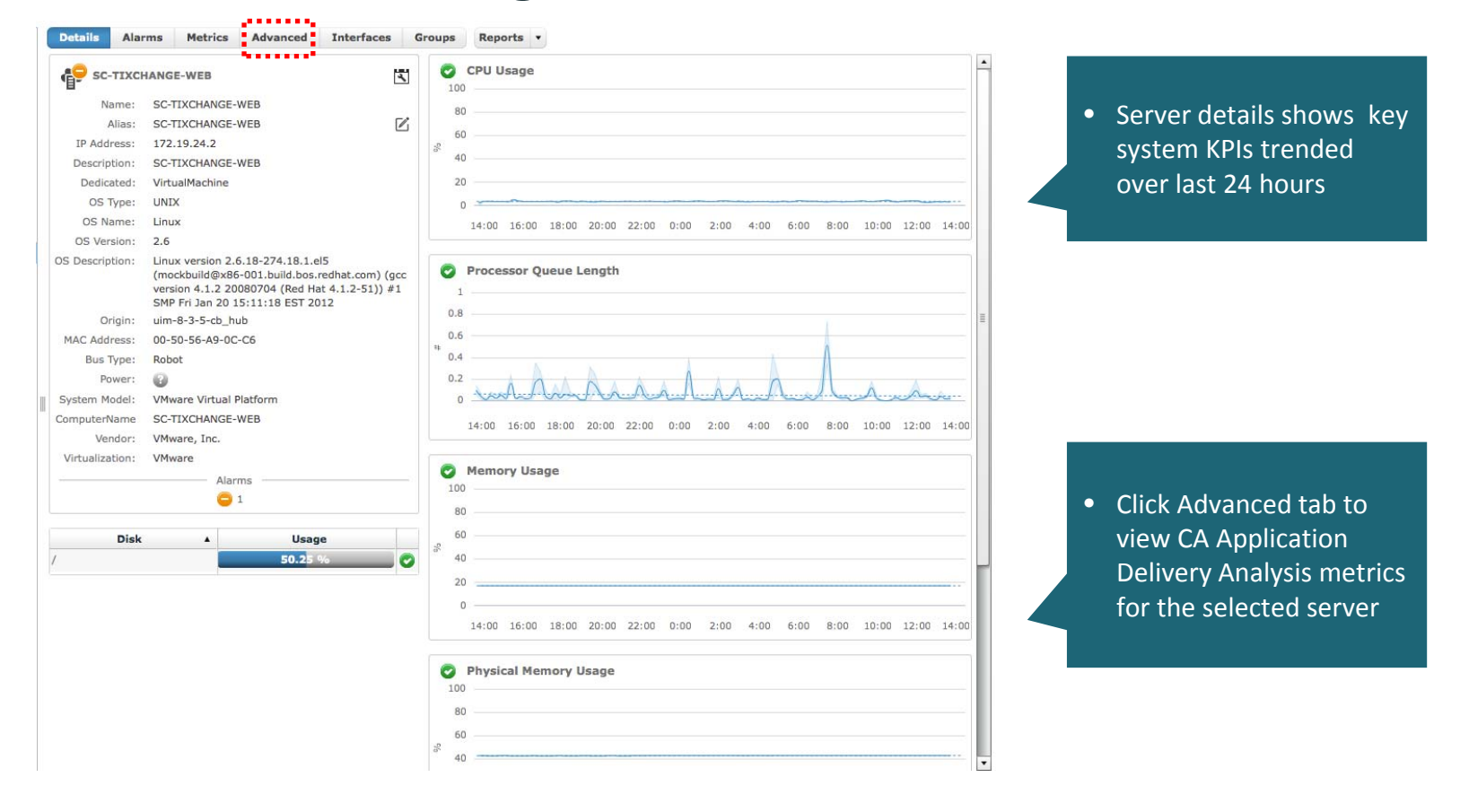

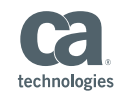

# CA Application Delivery Analysis Data

## Santa Clara web server

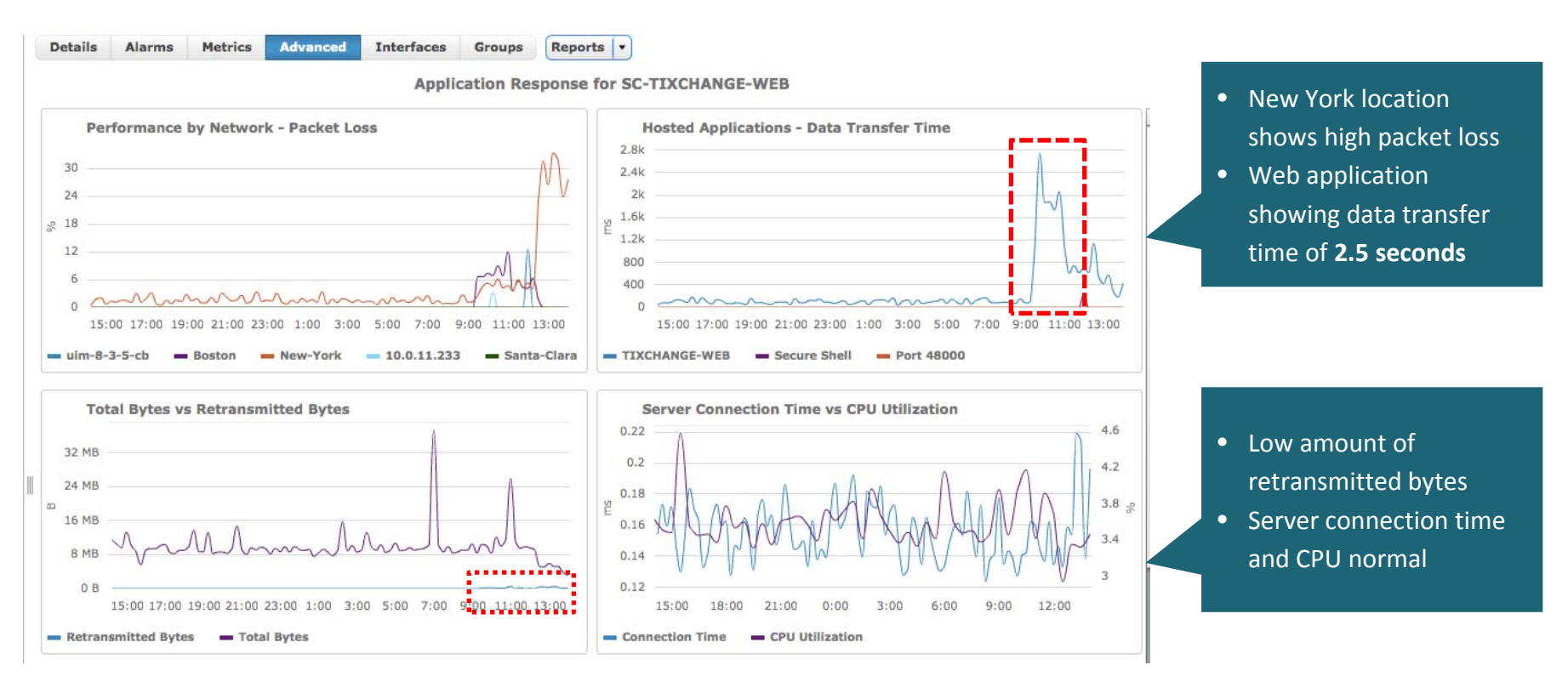

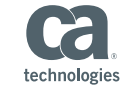

## Additional App Delivery KPIs for Santa Clara Web Server

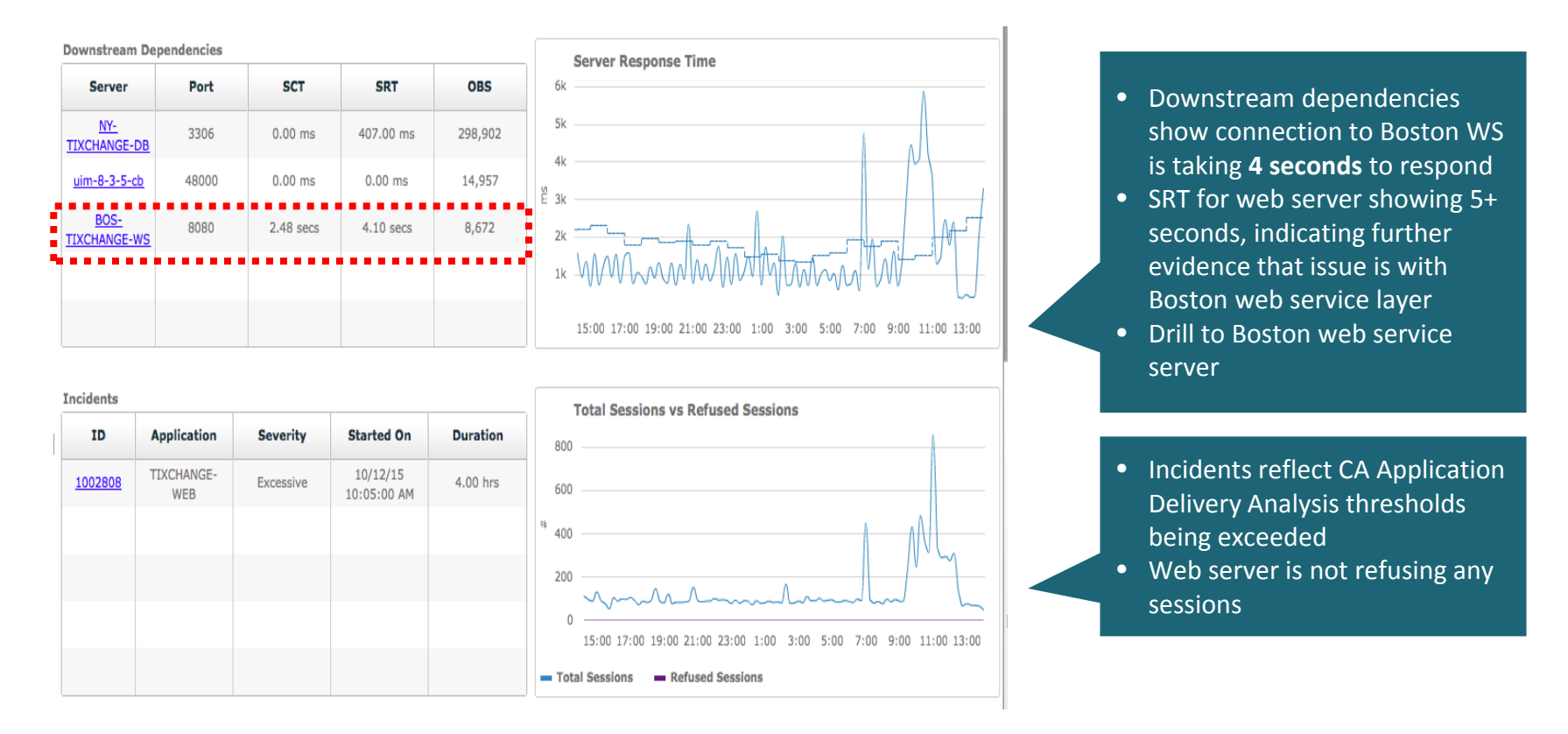

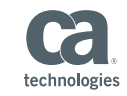

## CA Application Delivery Analysis Data

 $\frac{1}{2}$   $\frac{1}{2}$   $\frac{1}{2}$ 

Boston server providing web services for Santa Clara web server

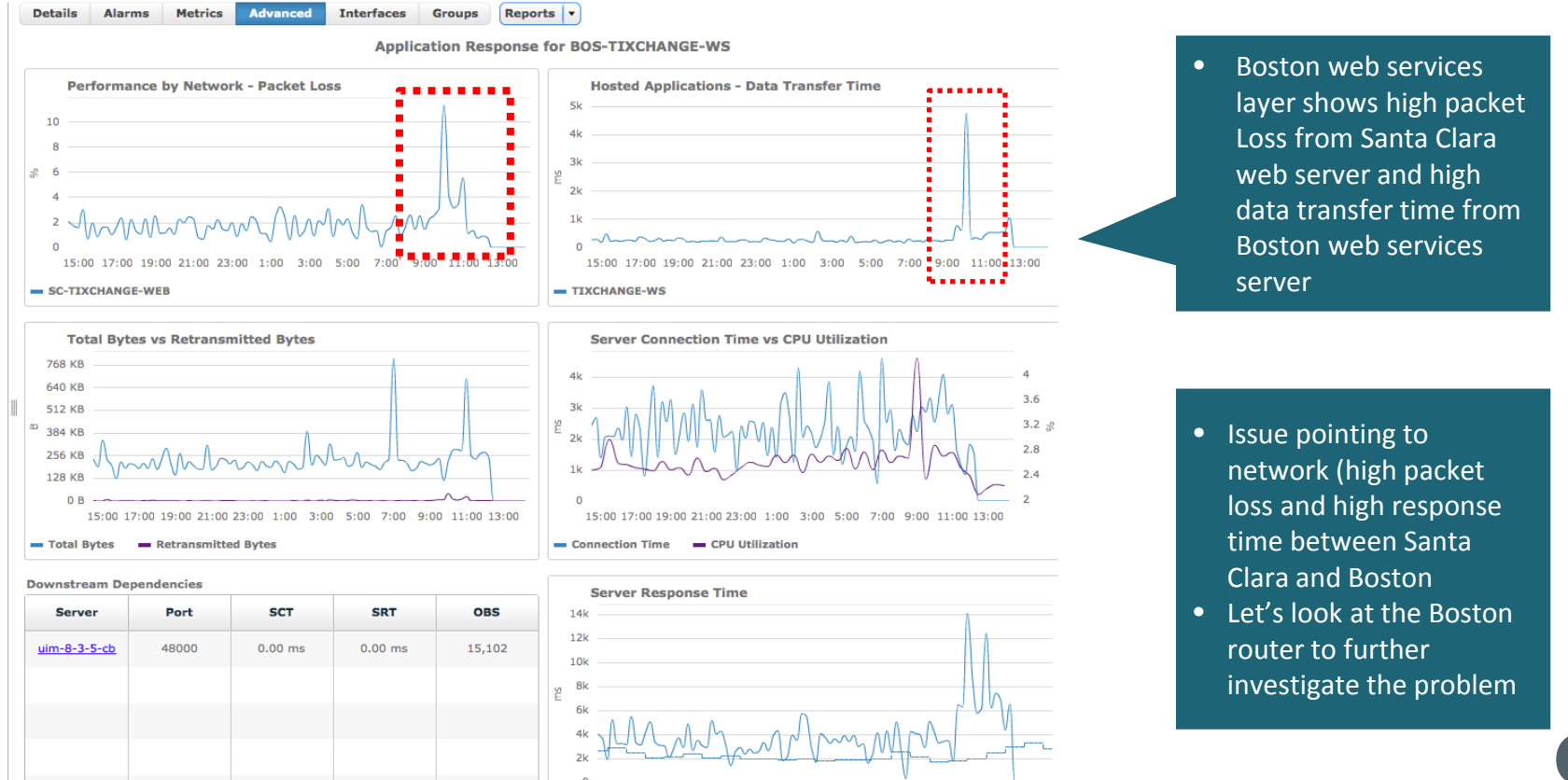

technologies

## Flow and SNMP Data from Boston Site Router

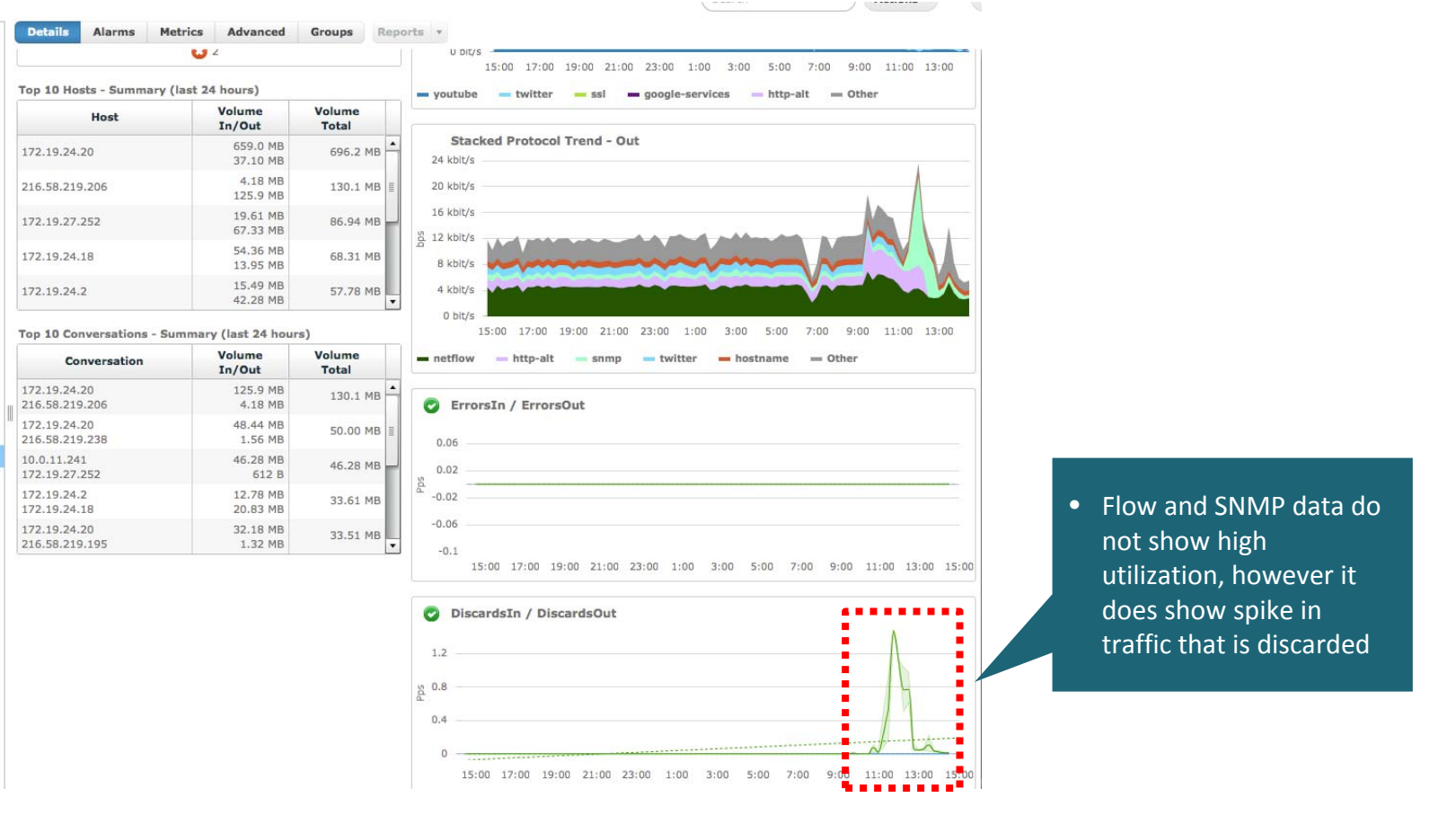

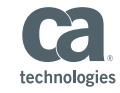

 $\Box$ 2016 CA. ALL RIGHTS RESERVED.

## Boston Site Router – CBQoS Stats

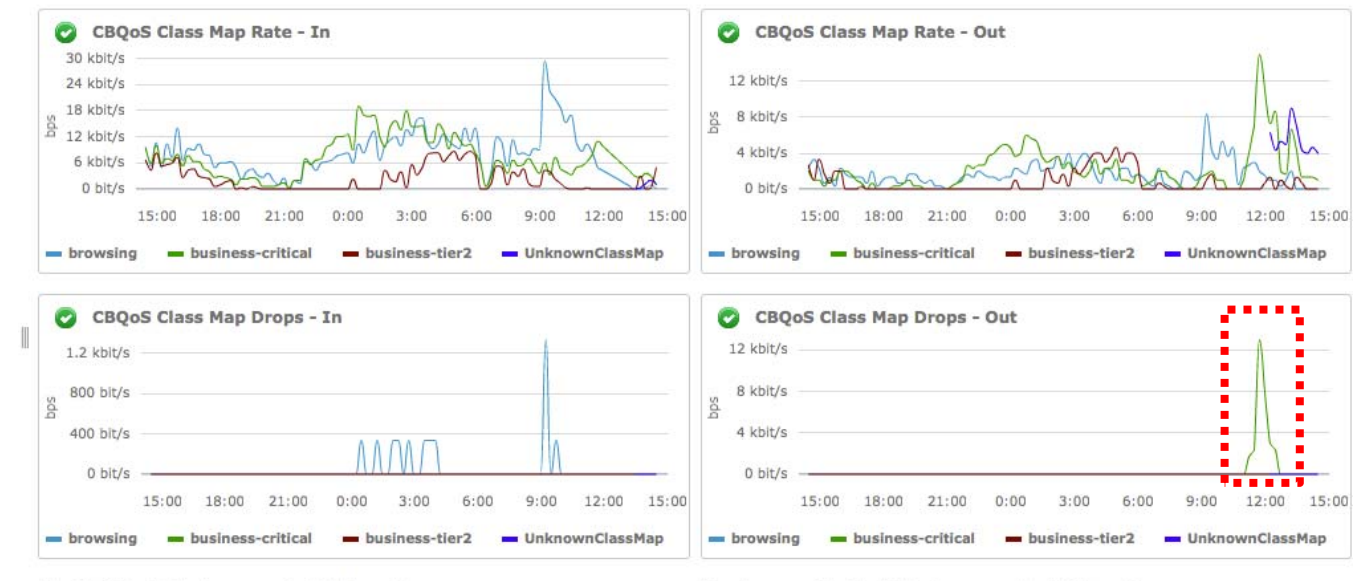

• Further drill down intoSNMP data shows business critical queue is dropping traffic, causing packet loss and performance problems for any apps hosted or being accessed by the Boston site

Top Host Per ToS - Summary (last 24 hours)

Top Conversation Per ToS - Summary (last 24 hours)

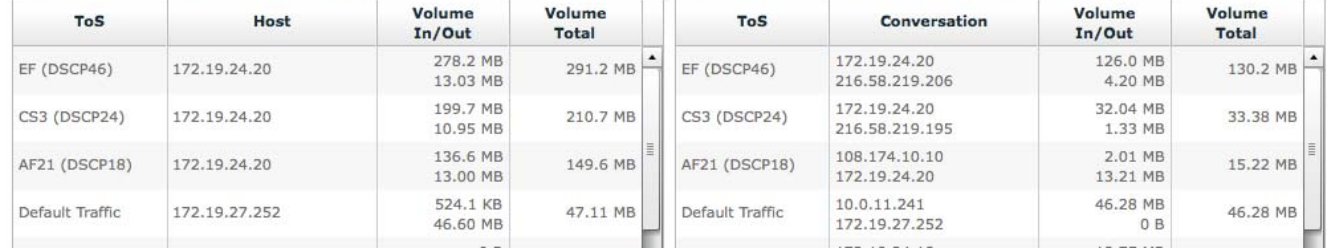

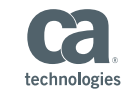

## Use Case Summary

- $\mathcal{L}_{\mathcal{A}}$ ■ Santa Clara Web Server experienced excessive performance alarm
- $\blacksquare$  Operator drills to Santa Clara web server details page to view system resource performance
- п Operator views the advanced tab to view CA Application Delivery Analysis metrics, which reveal slow performance when accessing Boston web services layer
- ▉ Viewing Boston web services layer, CA Application Delivery Analysis metrics reveal high packet loss between Santa Clara and Boston
- $\blacksquare$ **FIOW and SNMP data do not show utilization issues, however the router is showing** high discards
- $\mathcal{L}_{\mathcal{A}}$ Further router investigation shows business critical QoS queue is dropping traffic

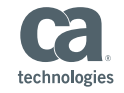

# Always In Title Case; 2 Lines Preferred

Subtitle or presenter name [sentence or title case as needed Calibri 18 pt]

**Insert Date Here**

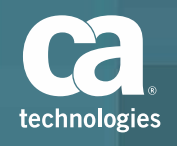

# Inserting Existing Presentation/Slides

To insert slides from an existing presentation into this template:

- 1. Select the slide(s) to be copied (from thumbnails or slide sorter)
- 2. Right‐click and click Copy
- 3. Place your cursor where you want to insert the slide(s)
	- To use the white background, place the cursor after the light title slide
	- To use the dark background, place the cursor after the dark title slide
- 4. Right‐click and choose 'Use Destination Theme' (to use the correct formatting from this template)

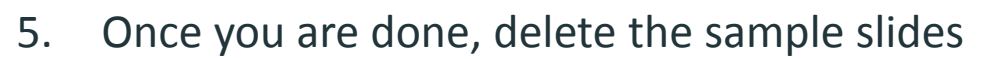

6. Save your work

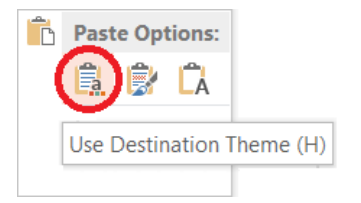

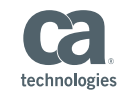

# Sample Slides

Delete these slides from your final presentation – they are for guidance and usage information only.

# Understanding the Master Slides

## White vs. Dark Backgrounds

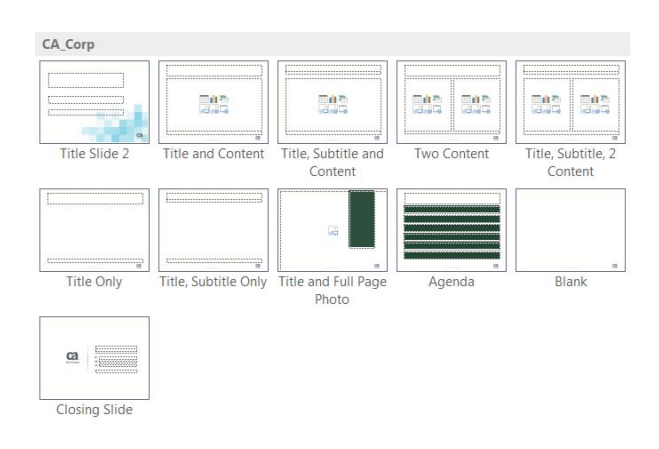

#### CA\_Event 黜 盐 識 盐 融 點 Title Slide Title and Content Title, Subtitle and Two Con Content Content **Title Only** Title, Subtitle Only Title and Full Blank Agenda Page Photo  $\underline{\mathbf{a}}$ **Closing Slide**

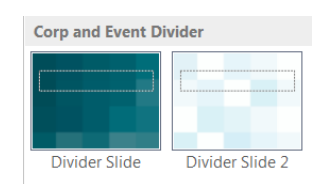

### **CA Corp Template**

White background is to be used in the majority of situations, particularly for internal use and when printing is expected.

### **CA Event Template**

Dark background is to be used for event situations where lighting in the room is low and the white background is too bright.

### **Corp and Event Divider**

Can be used for both Corporate and Event presentations.

Always avoid mixing different color backgrounds (i.e. white and dark) within the same presentation.

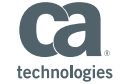

## Understanding Disclaimers

## Internal and External Footers

Update the standard external disclaimer depending on the audience for your presentation

- 1. From the View tab, choose Slide Master
- 2. Go to the first slide of the master you are using and replace the disclaimer copy with the correct version from the two options below; the copy will appear on all pages
- 3. Choose 'Close Master View' to return to Normal Slide View

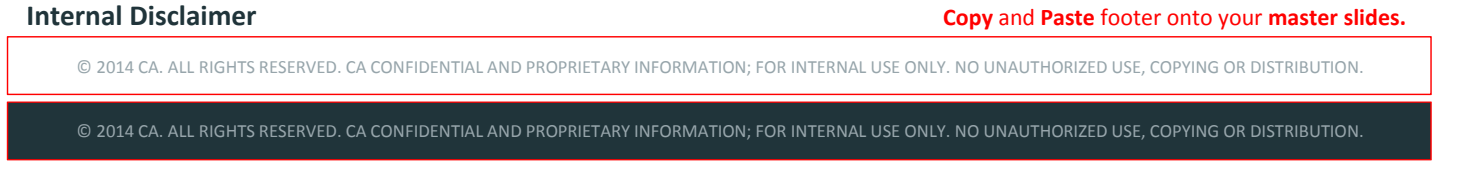

#### **External Disclaimer (product roadmaps)**

© 2014 CA. ALL RIGHTS RESERVED. ALL TRADEMARKS, TRADE NAMES, SERVICE MARKS AND LOGOS REFERENCED HEREIN BELONG TO THEIR RESPECTIVE COMPANIES. NO UNAUTHORIZED USE, COPYING OR DISTRIBUTION PERMITTED. PLEASE NOTE THAT THIS PRESENTATION IS FOR YOUR INFORMATIONAL PURPOSES ONLY DOES NOT SERVE AS ANY TECHNICAL USER GUIDES OR DOCUMENTATION. THERE IS NO DIRECT OR INDIRECT WARRANTY PROVIDED PERTAINING THE PRODUCTS AND ACTUAL USE MAY VARY FROM THE ILLUSTRATIONS PROVIDED.

© 2014 CA. ALL RIGHTS RESERVED. ALL TRADEMARKS, TRADE NAMES, SERVICE MARKS AND LOGOS REFERENCED HEREIN BELONG TO THEIR RESPECTIVE COMPANIES. NO UNAUTHORIZED USE, COPYING OR DISTRIBUTION PERMITTED. PLEASE NOTE THAT THIS PRESENTATION IS FOR YOUR INFORMATIONAL PURPOSES ONLY DOES NOT SERVE AS ANY TECHNICAL USER GUIDES OR DOCUMENTATION. THERE IS NO DIRECT OR INDIRECT WARRANTY PROVIDED PERTAINING THE PRODUCTS AND ACTUAL USE MAY VARY FROM THE ILLUSTRATIONS PROVIDED.

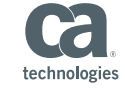

**Copy** and **Paste** footer onto your **master slides.**

2016 CA. ALL RIGHTS RESERVED.

## Character Guidelines

Calibri Regular | 36 pt | Max 2 Lines | Max Character: 80 **SLIDE HEADLINE** Calibri Regular | 28 pt | Max 2 Lines | Max Character: 90 **COPY SLIDE [TEXT ONLY]** Calibri Regular | 24 pt | Character Range Per Slide: 600‐650 **COPY SLIDE [WITH GRAPHS, CHARTS, TABLES]** Calibri Regular/Bold | 18 pt, 16 pt, 14 pt **TITLE SLIDE SUBTITLE** Calibri Regular | 18 pt | Max 2 Lines | Max Character: 100 **TITLE SLIDE HEADLINE**

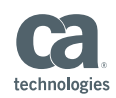

## Corporate Template Color Guideline

### **TEXT [HEADLINES, SUBHEADLINES, BODY COPY] APPEARS IN:**

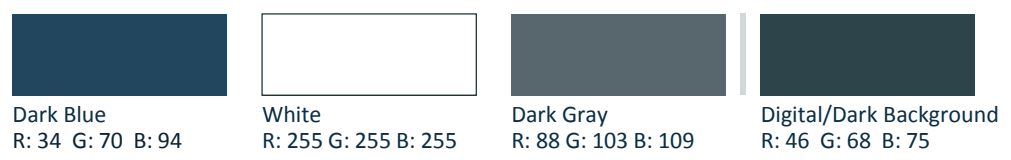

### **COMBINATION FOR CHARTS/TABLES/GRAPHS/GRAPHIC ELEMENTS (ICONS, STROKES, ETC.)**

Cool Gray R: 208 G: 216 B: 216

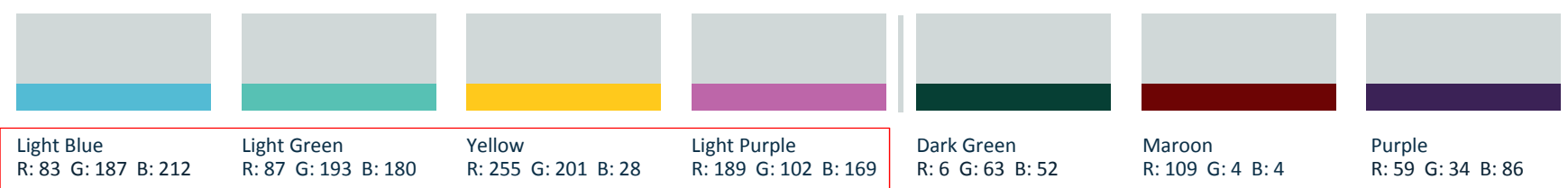

The light colors should be used minimally compared to the Blue and Gray.

The color palette has been programmed into the corporate template.

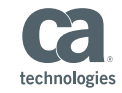

## Event Template Color Guideline

### **TEXT [HEADLINES, SUBHEADLINES, BODY COPY] APPEARS IN:**

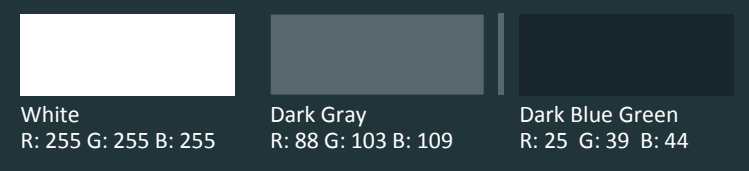

#### **COMBINATION FOR CHARTS/TABLES/GRAPHS/GRAPHIC ELEMENTS (ICONS, STROKES, ETC.)**

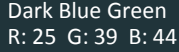

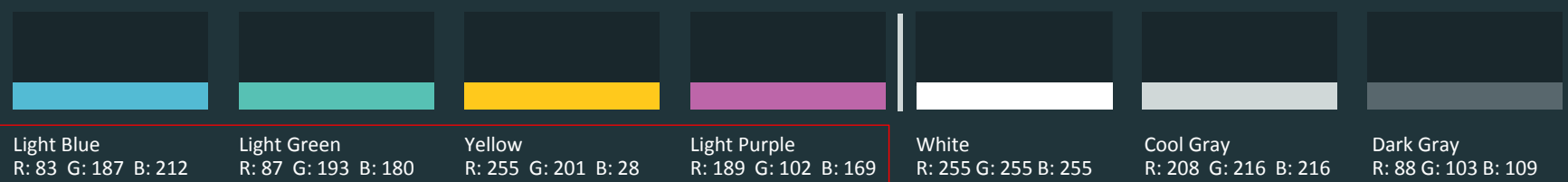

The light colors should be used minimally compared to the Blue and Gray.

The color palette has been programmed into the corporate template.

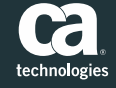

## Agenda

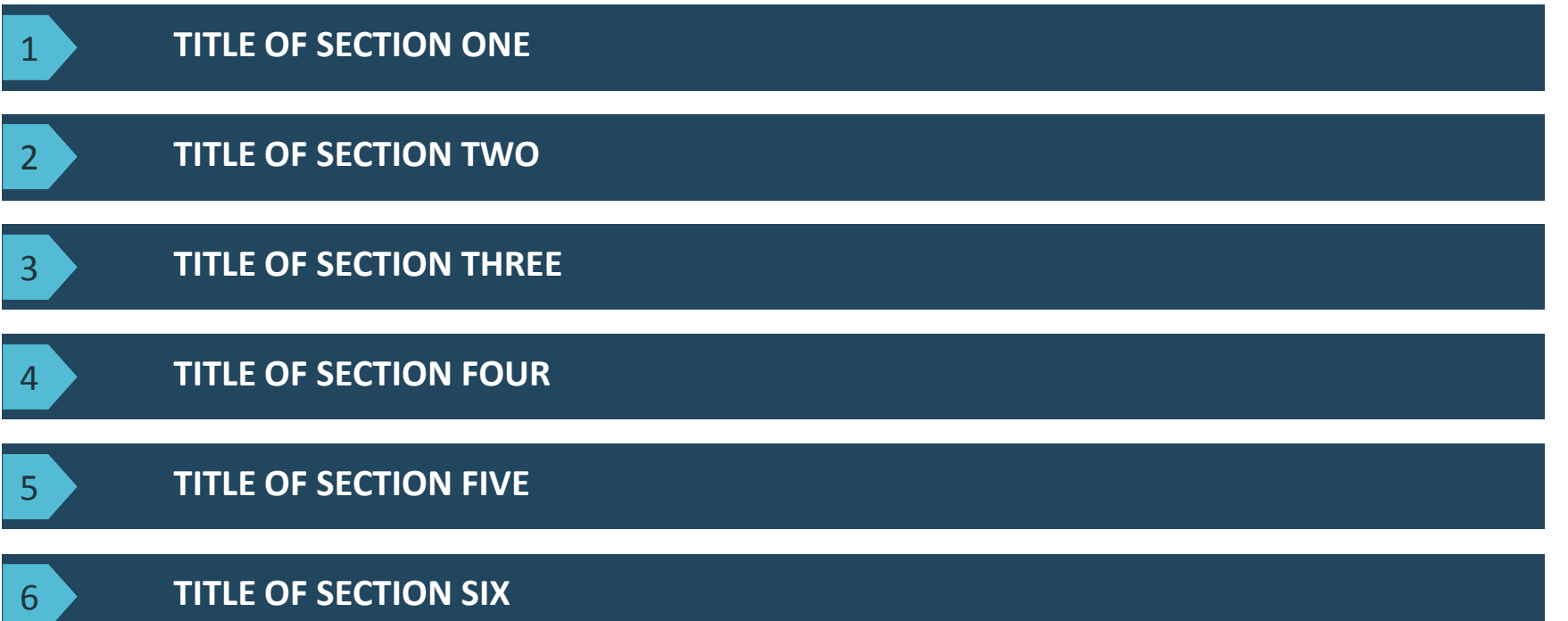

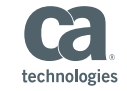

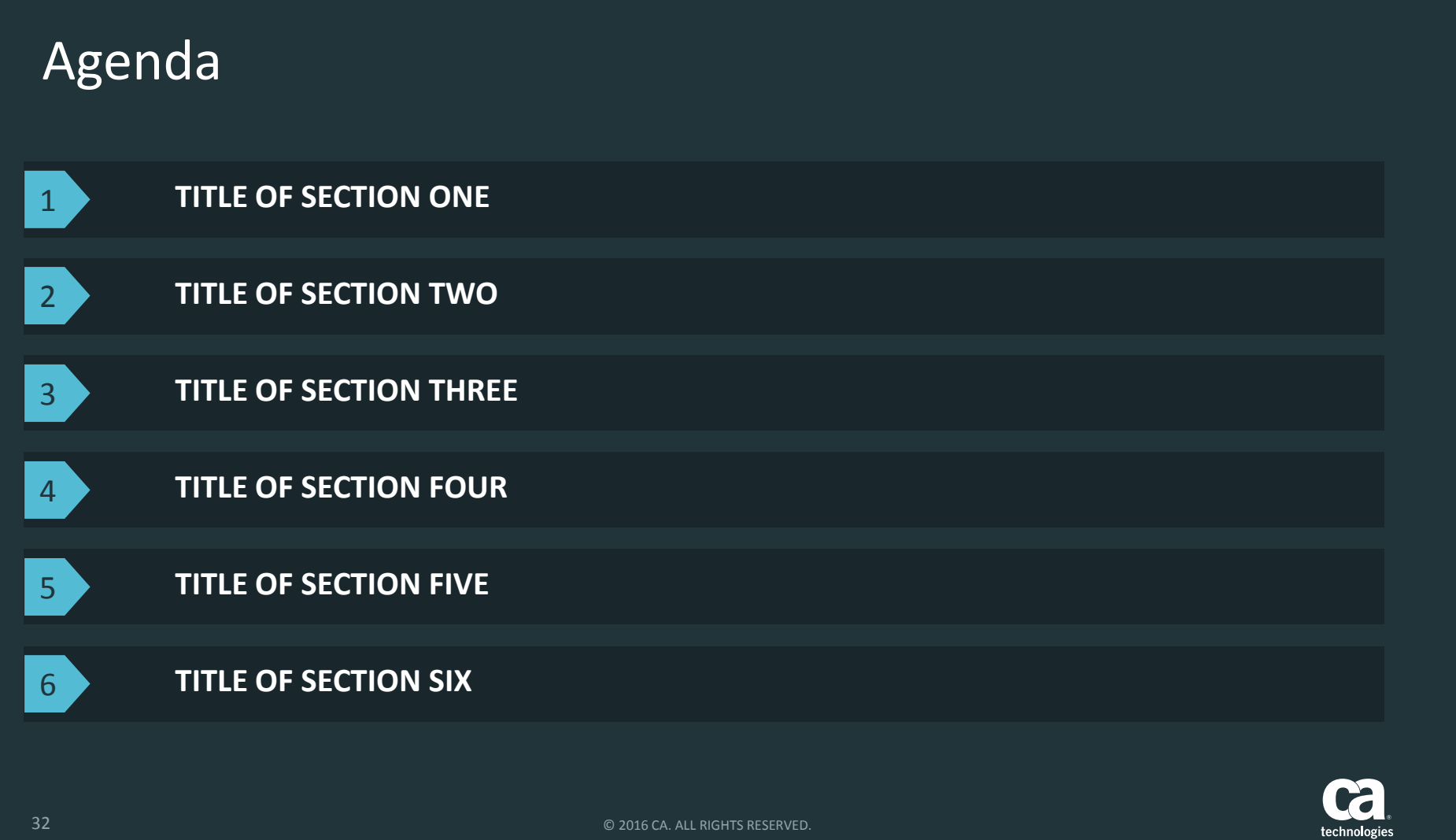

## Title – Title Case, Calibri 28 pt 2 Lines Max

- $\overline{\phantom{a}}$  Bullet 1, Calibri regular 24 pt
	- Sub‐bullet, Calibri regular 20 pt
		- Sub-sub-Bullet, Calibri regular 18 pt
			- Sub‐sub‐sub Bullet, Calibri regular 16 pt
				- Sub-sub-sub-sub Bullet, Calibri regular 14 pt

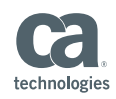

## Example Table

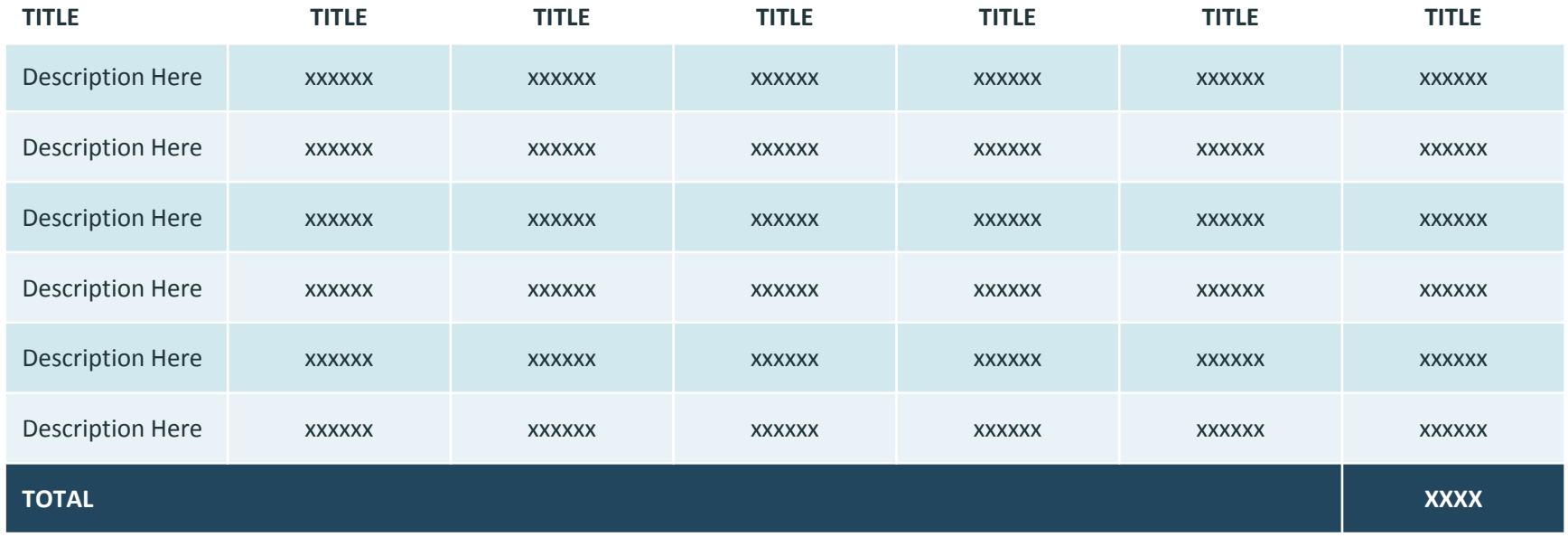

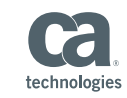

# Example Table

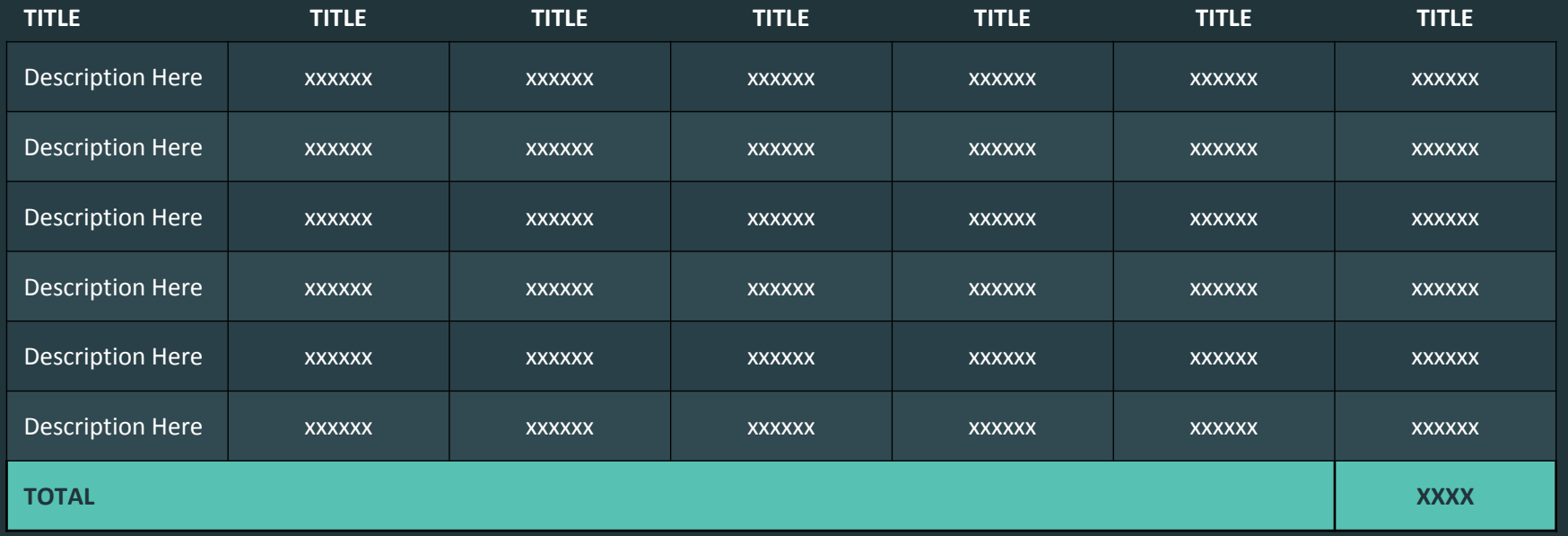

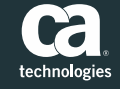

Example Pie Chart

The [sidebar text] is sentence case and top aligns with the [chart] when used next to <sup>a</sup> chart.

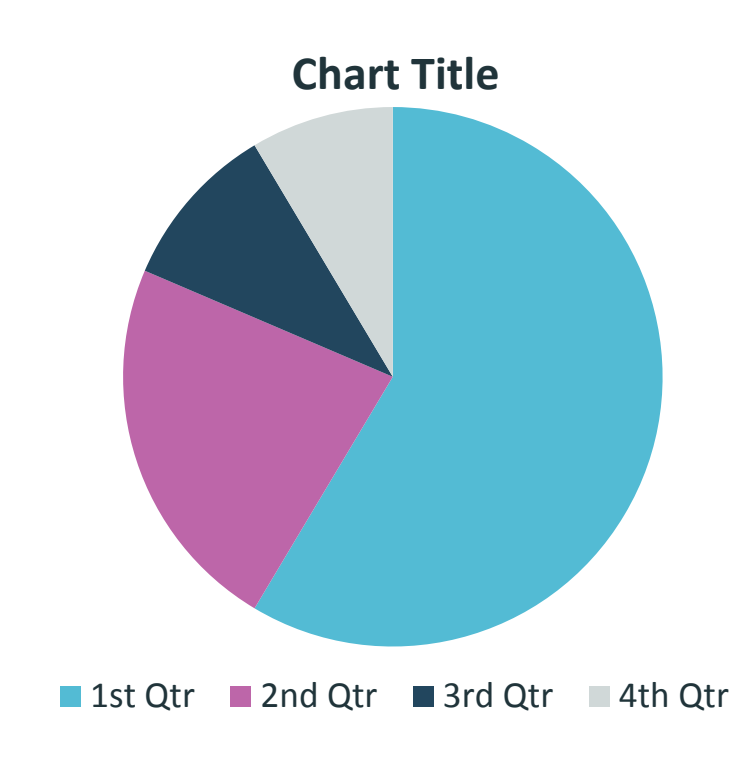

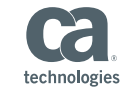

## Example Pie Chart

The [sidebar text] is sentence case and top aligns with the [chart] when used next to <sup>a</sup> chart.

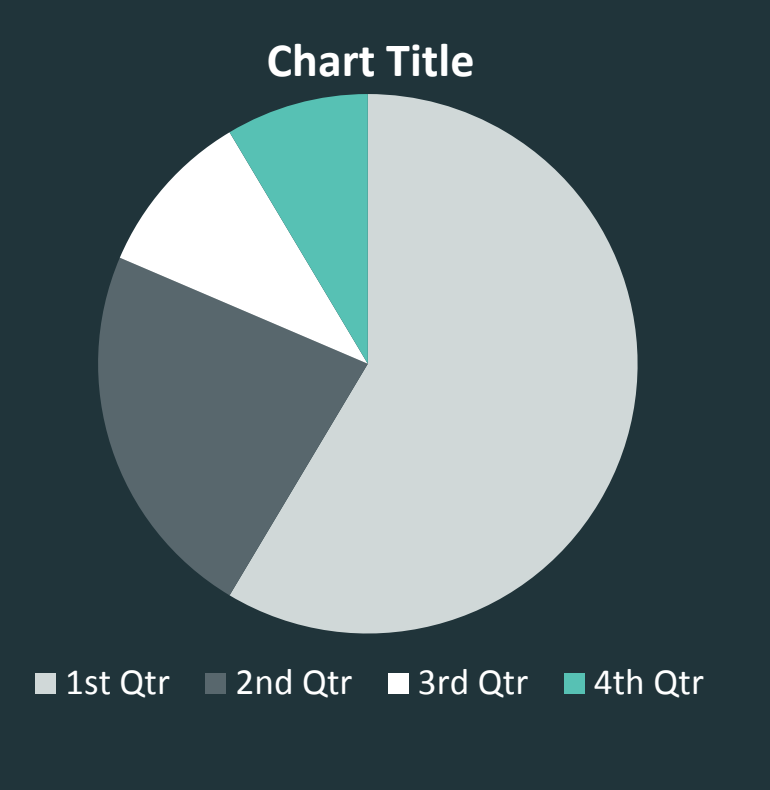

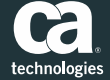

## Example Column Chart

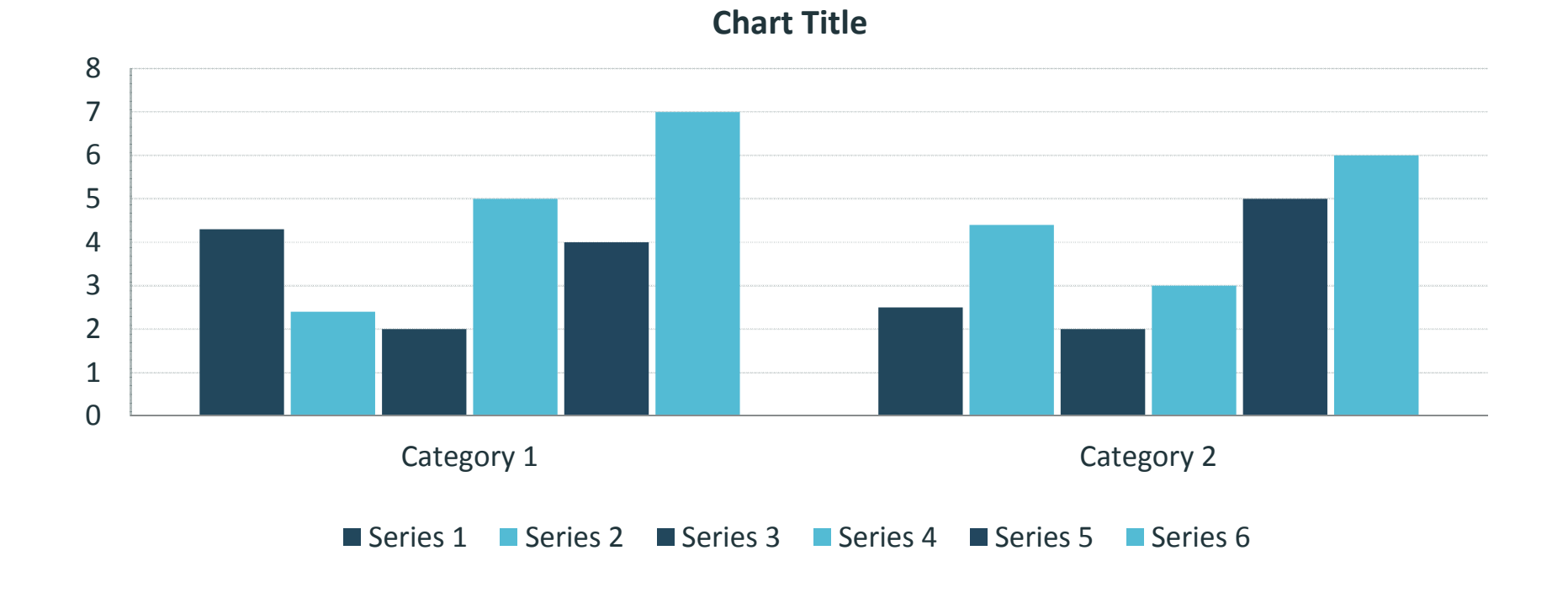

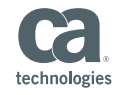

# Example Column Chart

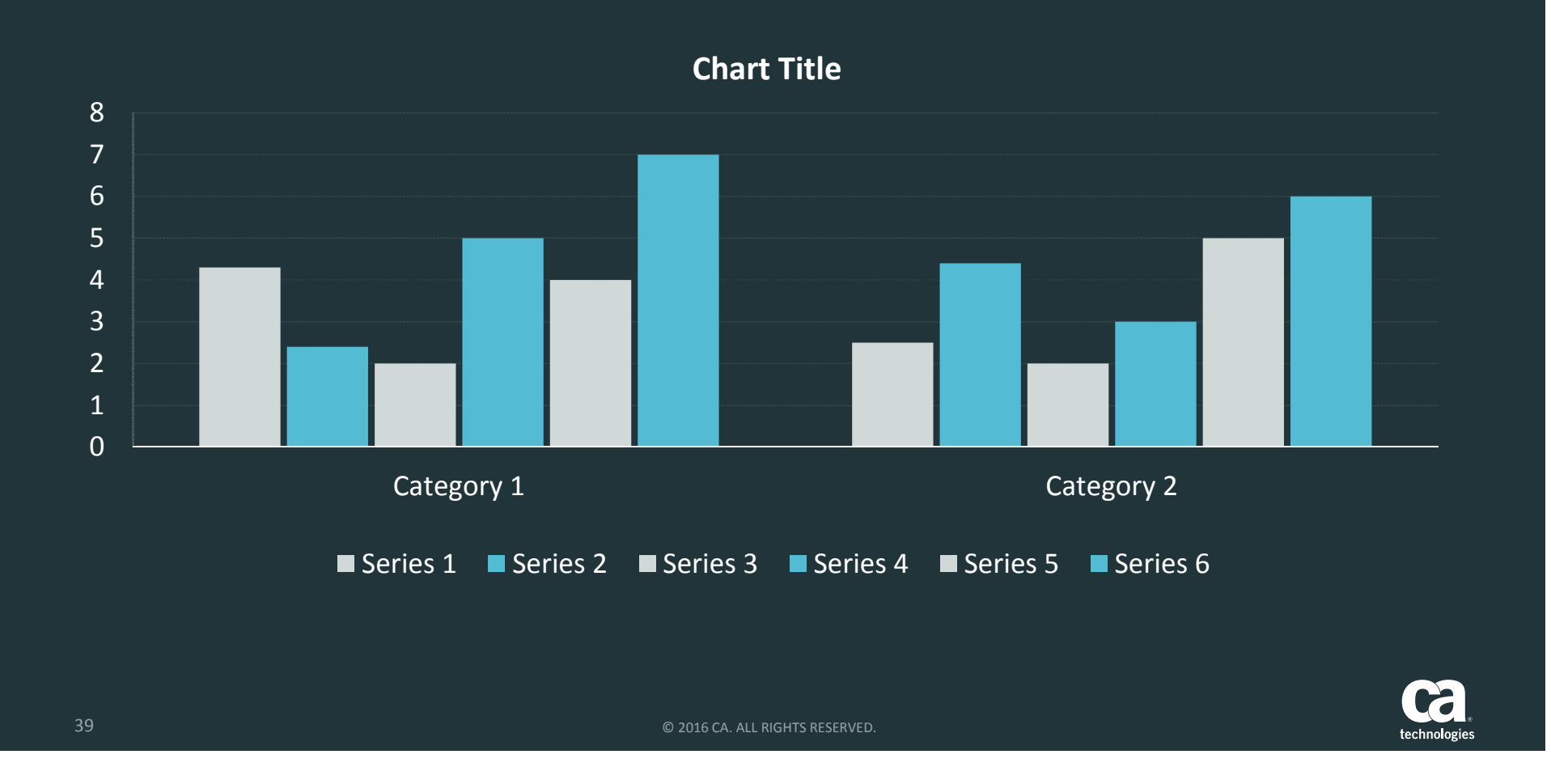

## Example Timeline

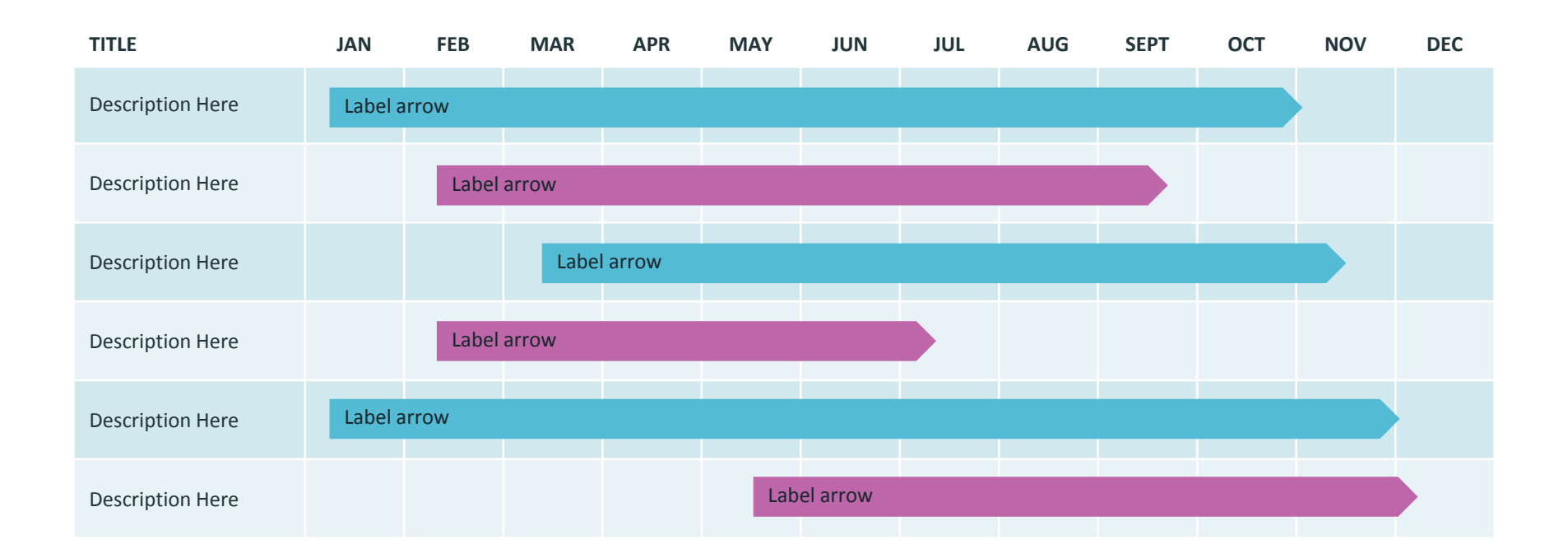

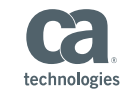

## Example Timeline

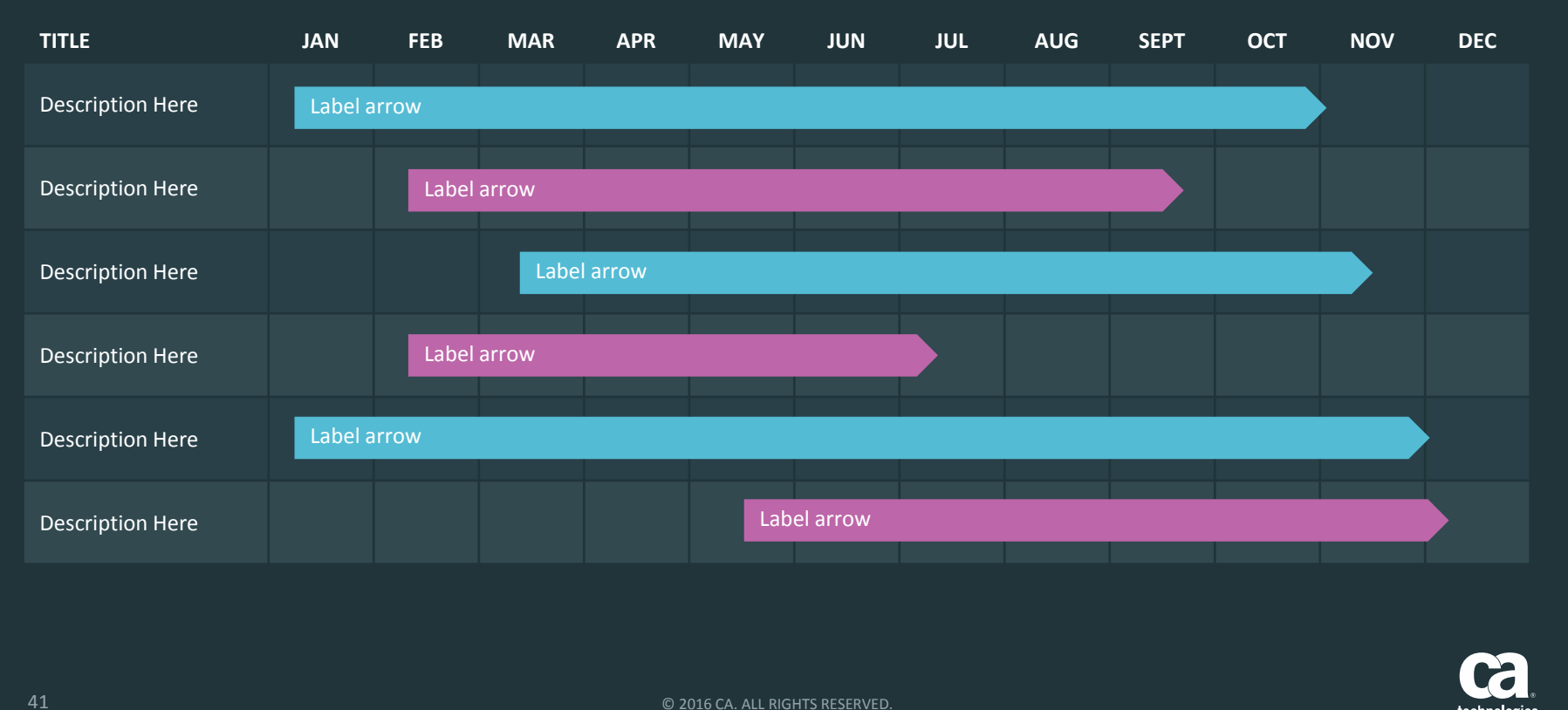

technologies

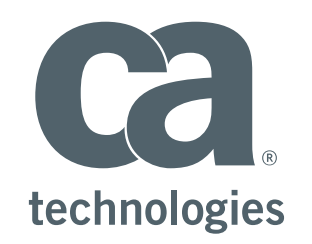

 $\overline{\mathcal{F}}$  $\begin{tabular}{|c|c|} \hline \quad \quad & \quad \quad & \quad \quad \\ \hline \quad \quad & \quad \quad & \quad \quad \\ \hline \quad \quad & \quad \quad & \quad \quad \\ \hline \quad \quad & \quad \quad & \quad \quad \\ \hline \quad \quad & \quad \quad & \quad \quad \\ \hline \end{tabular}$  $\mathsf{in}$ 

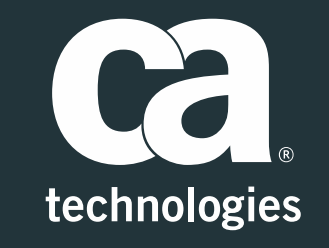

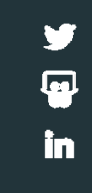